## a.  $\qquad \qquad$  b. a. a.  $\qquad \qquad$  b. **4 6** PN #: 132-LF-E653-KR Apply a small, pea-sized drop of thermal paste on to the middle of the processor. Install your processor heatsink and fan. プロセッサの中心部に小さな豆粒大の熱ペースト一滴を塗ります。 プロセッサの放熱板とファンを設置します。 Appliquez une petite noisette de pâte thermique sur le milieu du processeur. Installez votre Ventirad (Radiateur et Ventilateur). Aplíquele una cantidad pequeña, de pasta termal en el centro del procesador. Instale su disipador del procesador y su ventilador. Geben Sie einen erbsengroßen Tropfen Wärmeleitpaste mittig auf die CPU. Installieren Sie Ihren CPU-Lüfter. 請於處理器正中央塗上豌豆大小水滴狀的散熱膏。安裝處理器的散熱器和風扇。 请于处理器正中央涂上豌豆大小水滴状的散热膏。安装处理器的散热器和风扇。 Install DIMMs into the appropriate DIMM slots (see other side). DIMMを適切なDIMMロットに設置します(他の面を参照) Installez les barrettes de mémoire dans les ports appropriés DIMM. Instale los DIMMs en las ranuras apropiadas (ver lado contrario) DIMM. Stecken Sie die DIMM-Module in die dafür vorgesehenen Steckplätze. 請將記憶體模組安裝到適當的記憶體模組插槽(請參考背面)。 请将内存模块安装到适当的内存模块插槽(请参考背面)。

**SATA插槽** 連接一顆硬碟機至SATA插槽。 SATA连接头 连接一颗硬盘到SATA接口。

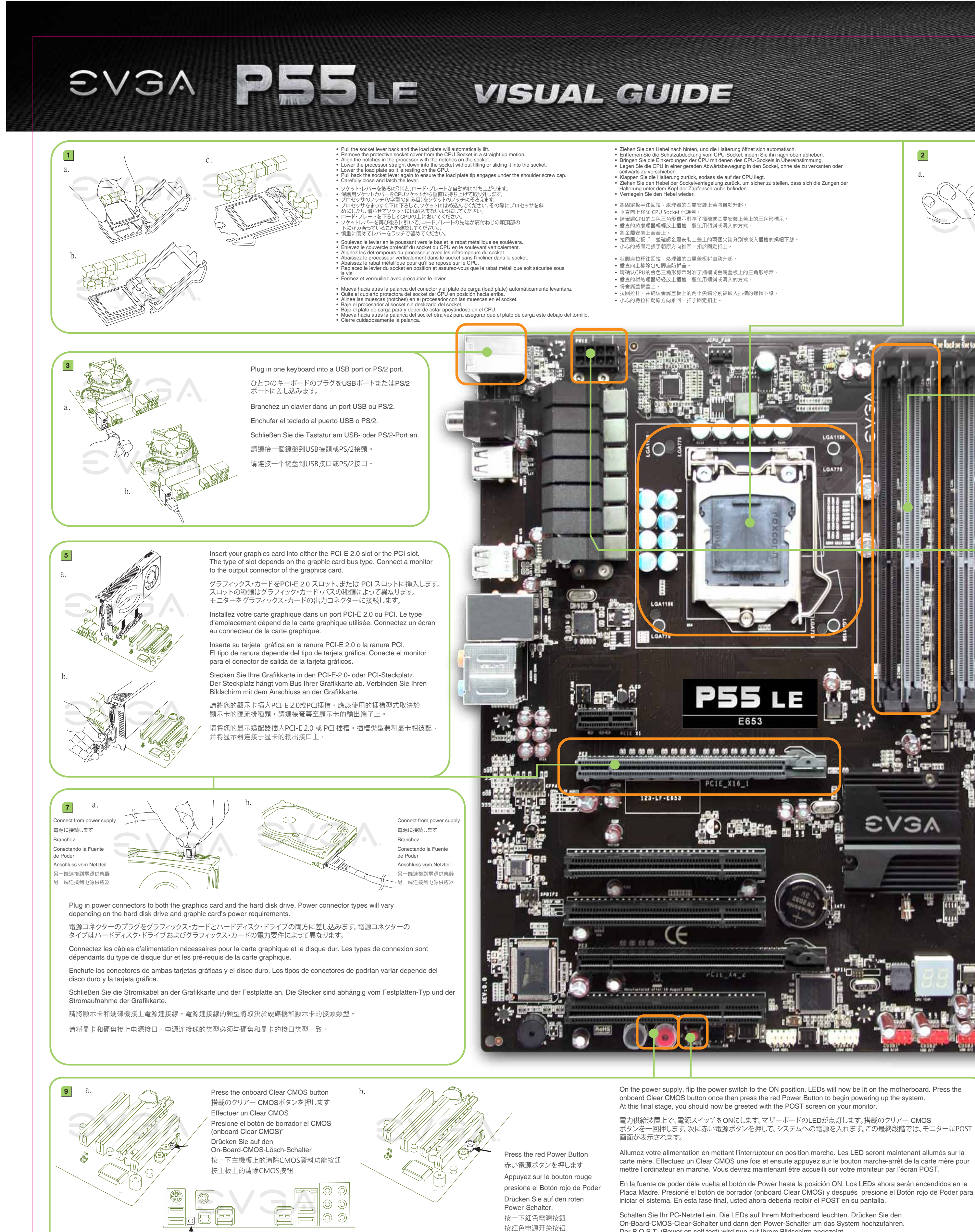

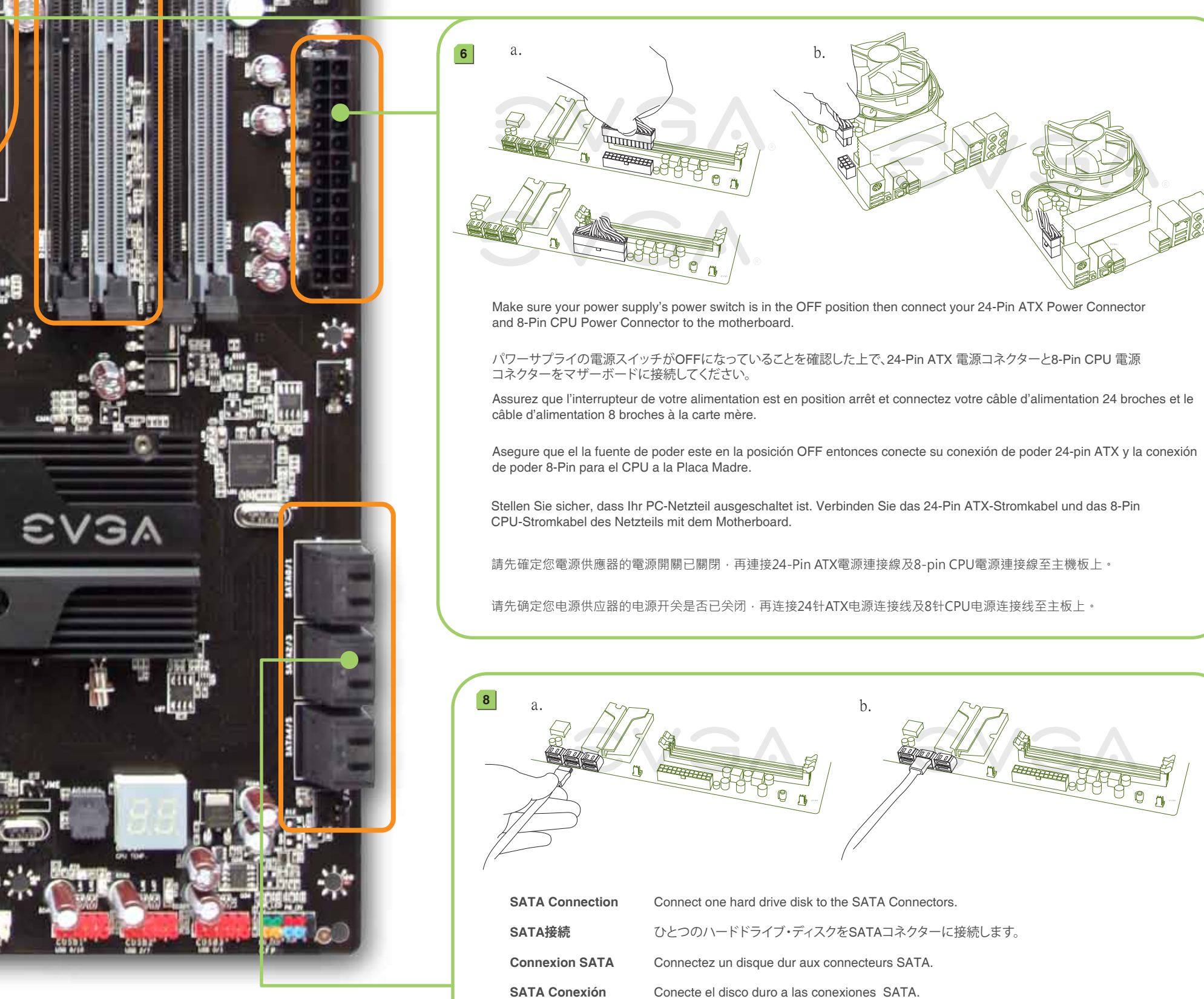

**SATA Anschluss** Verbinden Sie die Festplatte mit dem SATA-Anschlusskabel.

On the power supply, flip the power switch to the ON position. LEDs will now be lit on the motherboard. Press the onboard Clear CMOS button once then press the red Power Button to begin powering up the system. 電力供給装置上で、電源スイッチをONにします。マザーボードのLEDが点灯します。搭載のクリアー CMOS

Allumez votre alimentation en mettant l'interrupteur en position marche. Les LED seront maintenant allumés sur la carte mère. Effectuez un Clear CMOS une fois et ensuite appuyez sur le bouton marche-arrêt de la carte mère pour

En la fuente de poder déle vuelta al botón de Power hasta la posición ON. Los LEDs ahora serán encendidos en la Placa Madre. Presioné el botón de borrador (onboard Clear CMOS) y después presione el Botón rojo de Poder para iniciar el sistema. En esta fase final, usted ahora debería recibir el POST en su pantalla.

Der P.O.S.T. (Power on self test) wird nun auf Ihrem Bildschirm angezeigt.

切換電源供應器上的開關至 ON 的位置,主機板上的LED燈會亮起。按一下主機板上的 清除CMOS資料功能按鈕 再按一下紅色電源開關以啟動系統。此時,恭喜你,系統已啟動且畫面上應該正常出現BIOS的POST程序。 切换电源供应器上的开关至 ON 的位置,主板上的LED灯会亮起。按主板上的清除CMOS按钮 再按红色电源开关按钮以启动系统。此时,恭喜你,系统已启动且画面上应该正常出现BIOS的POST程序。

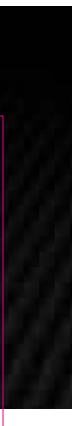

• EVGA Corp Headquarters 2900 Saturn Street, Suite B Brea, CA 92821 USA • Latin America Office 1345 NW 98 Court, Bldg A, Unit #4 Doral, FL 33172 • Europe Office Lochhamer Schlag 12, 82166 Gräfelfing, Germany • Hong Kong Office Unit 05-06, 16/F, Grand City Plaza. No. 1-17 Sai Lau Kok Road. Tsuen Wan, N.T. Hong Kong • Taiwan Office 7F.-3, No.736, Jhongheng Rd., Jhonghe City, Taipei County 235, Taiwan (R.O.C.)

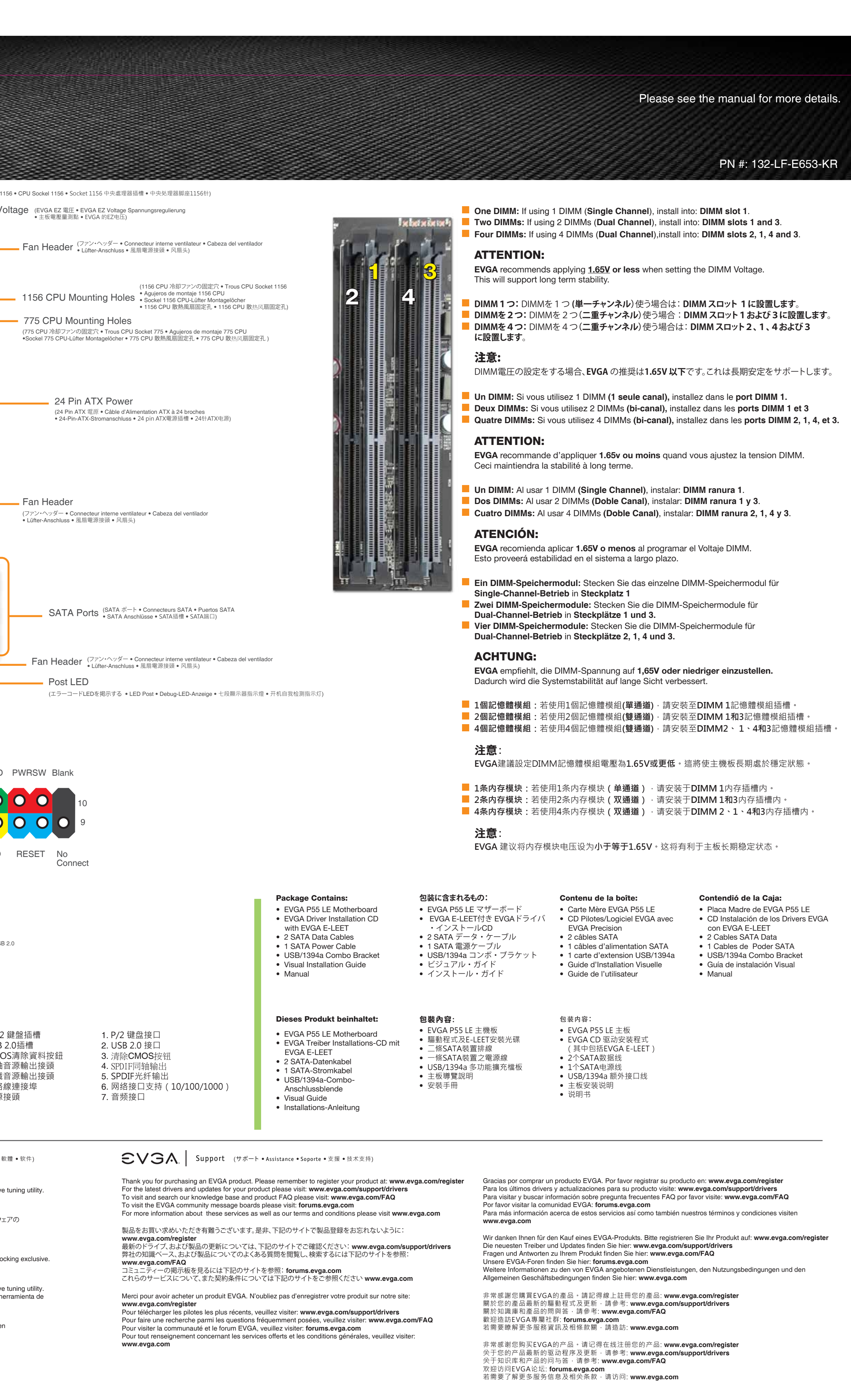

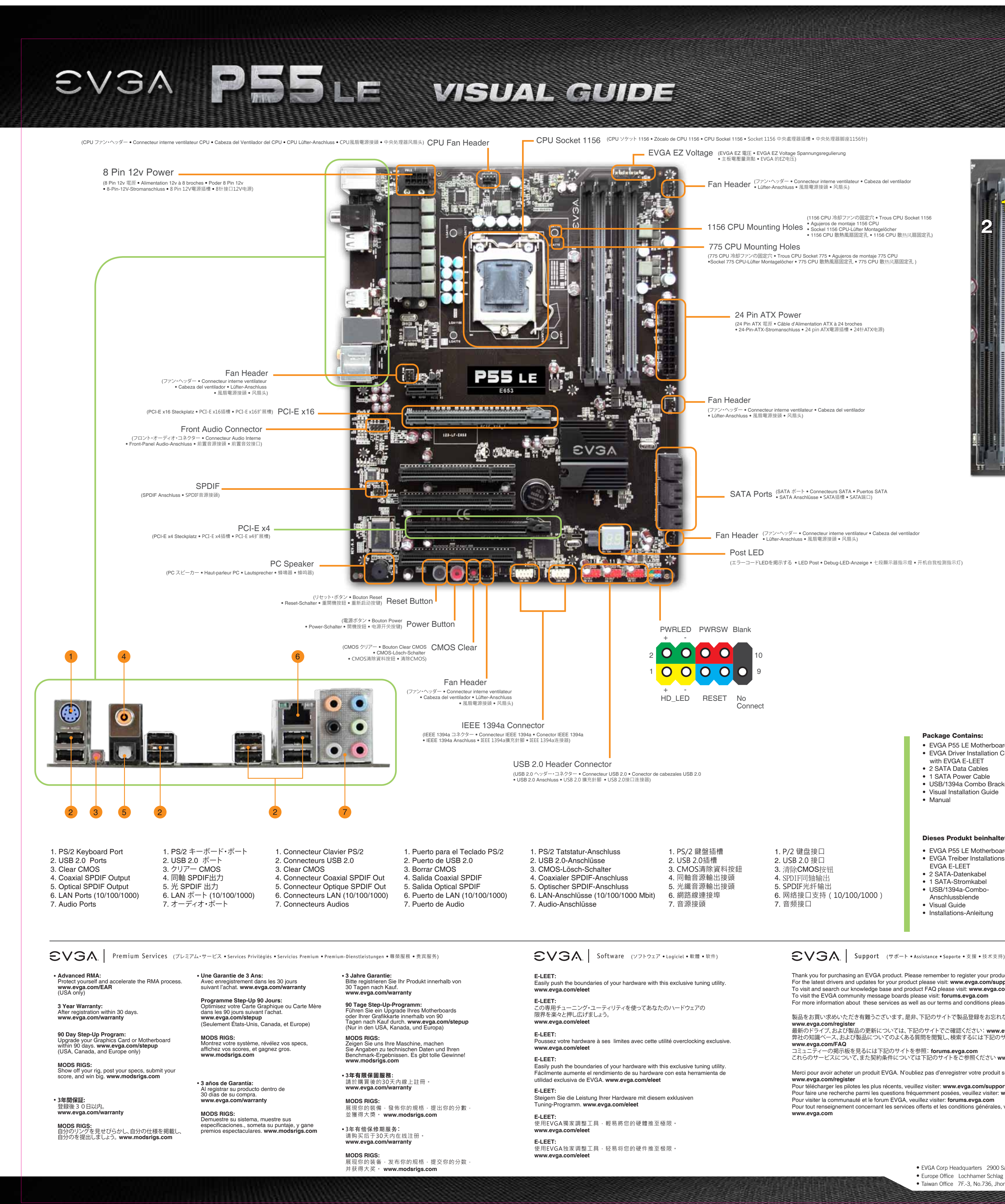

Download from Www.Somanuals.com. All Manuals Search And Download.

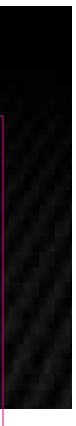

Free Manuals Download Website [http://myh66.com](http://myh66.com/) [http://usermanuals.us](http://usermanuals.us/) [http://www.somanuals.com](http://www.somanuals.com/) [http://www.4manuals.cc](http://www.4manuals.cc/) [http://www.manual-lib.com](http://www.manual-lib.com/) [http://www.404manual.com](http://www.404manual.com/) [http://www.luxmanual.com](http://www.luxmanual.com/) [http://aubethermostatmanual.com](http://aubethermostatmanual.com/) Golf course search by state [http://golfingnear.com](http://www.golfingnear.com/)

Email search by domain

[http://emailbydomain.com](http://emailbydomain.com/) Auto manuals search

[http://auto.somanuals.com](http://auto.somanuals.com/) TV manuals search

[http://tv.somanuals.com](http://tv.somanuals.com/)